# *SC200/SC1000* 컨트롤러

# 소프트웨어 업데이트

새 센서가 컨트롤러에 연결되기 전에 컨트롤러에 최신 소프트웨어 버전을 설치하십시오. 참고*:* 센서 소프트웨어 업데이트가 설치되기 전에 최신 컨트롤러 버전을 설치하십시오*.*

## 준비 항목**:**

- $\cdot$  SD 카드 1
- MMC 어댑터(2007 년 7 월 이전에 구매한 SC1000 컨트롤러)
- SD 카드 판독기가 있고 인터넷에 연결된 장치

### 설치된 소프트웨어 버전 확인

- **1. home(**홈**)**을 누릅니다.
- **2. menu(**메뉴**)**를 누릅니다.
- **3.** SC200 컨트롤러의 경우 SC200 Setup(SC200 설정) > SC200 Information(SC200 정보)을 선택합니다. 설치된 소프트웨어 버전이 표시됩니다.
- **4.** SC1000 컨트롤러의 경우 Test/Maint(테스트/유지 관리) > Display Info(정보 표시)를 선택합니다. 설치된 소프트웨어 버전이 표시됩니다.

# 최신 소프트웨어 버전 설치

주의사항

소프트웨어를 업데이트하는 동안 컨트롤러의 전원을 끄지 마십시오. 전원을 끄면 컨트롤러가 손상됩니다.

최신 소프트웨어 버전이 설치되지 않은 경우 최신 소프트웨어 버전을 설치하십시오.

- **1.** 다음과 같이 소프트웨어 업데이트 파일을 SD 카드에 저장하십시오.
	- **a.** 인터넷이 연결된 장치(예: PC)의 SD 카드 판독기에 SD 카드를 넣습니다.
	- **b.** 제조사 웹 사이트에서 소프트웨어 업데이트 링크를 클릭합니다.
	- **c.** 소프트웨어 다운로드(zip 파일)를 장치에 저장합니다.
	- **d.** zip 폴더에서 파일의 압축을 풀어서 장치에 있는 폴더에 저장합니다.
	- **e.** SC200 컨트롤러의 경우 폴더 내용을 SD 카드의 루트 디렉터리에 저장합니다.

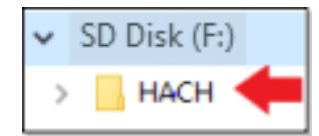

**f.** SC1000 컨트롤러의 경우 SD 카드의 업데이트 폴더에 소프트웨어 업데이트 폴더의 내용을 저장합니다.

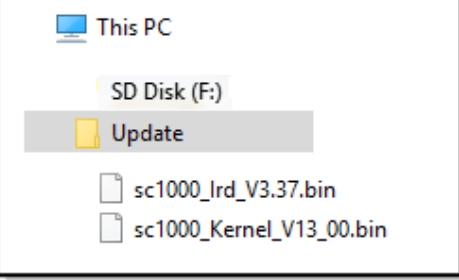

**g.** SD 카드 판독기에서 SD 카드를 조십스럽게 제거합니다.

<sup>1</sup> 제조사에서는 각 컨트롤러에 서로 다른 SD 카드를 사용할 것을 권장합니다. 용량이 8GB 이하인 SD 카드를 사 용하십시오. SC1000 컨트롤러의 경우 처음 사용하기 전에 SD 카드를 준비합니다. SC1000 컨트롤러 사용 설명 서를 참조하십시오.

- **2.** SC200 컨트롤러의 경우 cjkfont 파일이 다음과 같이 소프트웨어 업데이트에 포함된 경우 언어 업데이트를 설치 합니다.
	- **a.** 컨트롤러에 SD 카드를 설치합니다. SD 카드를 설치하려면 SC 컨트롤러 사용 설명서를 참조하십시오.
	- **b. home(**홈**)**을 누릅니다.
	- **c. menu(**메뉴**)**를 누릅니다.
	- **d.** SD 카드 설정 > 장치에 대한 작업 > 장치 파일 쓰기를 선택합니다.
	- **e.** cjkfonts 파일을 선택합니다.
- **3.** 다음과 같이 최신 소프트웨어 버전을 설치하십시오.
	- **a.** 컨트롤러에 SD 카드를 설치합니다. SD 카드를 설치하려면 SC 컨트롤러 사용 설명서를 참조하십시오. 이전 SC1000 컨트롤러의 경우 SD 카드를 MMC 어댑터에 연결합니다. MMC 어댑터를 디스플레이 모듈의 카드 슬롯에 장착합니다.
	- **b. home(**홈**)**을 누릅니다.
	- **c. menu(**메뉴**)**를 누릅니다.
	- **d.** SC200 컨트롤러의 경우 SD CARD SETUP(SD 카드 설정) > UPGRADE SOFTWARE(소프트웨어 업그레 이드)를 선택합니다.
	- **e.** SC1000 컨트롤러의 경우 SC1000 SETUP(SC1000 설정) > STORAGE CARD(저장소 카드) > UPDATE ALL(모두 업데이트)을 선택합니다.
	- **f.** 최신 소프트웨어 버전을 선택합니다. 참고*:* 설치된 소프트웨어 버전보다 오래된 소프트웨어 버전은 *SD* 카드에 표시되지 않습니다*.*
	- **g.** 디스플레이에 나타나는 단계를 완료합니다. 참고*:* 컨트롤러를 다시 시작하면 소프트웨어 업데이트가 완료됩니다*.*
- **4.** SC 컨트롤러에서 SD 카드를 제거합니다. SC 컨트롤러 사용 설명서를 참조하십시오.

**HACH COMPANY World Headquarters**

P.O. Box 389, Loveland, CO 80539-0389 U.S.A. Tel. (970) 669-3050 (800) 227-4224 (U.S.A. only) Fax (970) 669-2932 orders@hach.com www.hach.com

#### **HACH LANGE GMBH** Willstätterstraße 11 D-40549 Düsseldorf, Germany Tel. +49 (0) 2 11 52 88-320 Fax +49 (0) 2 11 52 88-210 info-de@hach.com www.de.hach.com

**HACH LANGE Sàrl** 6, route de Compois 1222 Vésenaz **SWITZERLAND** Tel. +41 22 594 6400 Fax +41 22 594 6499

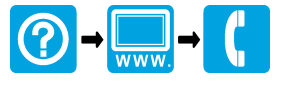

© Hach Company/Hach Lange GmbH, 2015, 2019. 저작권 본사 소유. 09/2019, 호 2